## **Configure the rule set to write each page approval to the production record**

In this task, you will learn to build the following rule set:

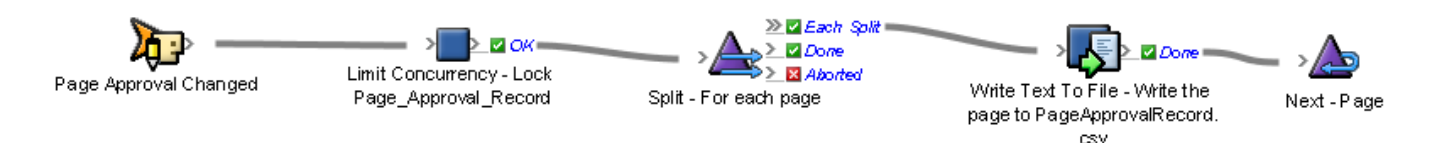

- 1. In Rule Builder, on the **Events** tab, in the **Prinergy Events** > **Page Events** group, locate an **Page Approval Changed** event and drag it to the canvas.
- 2. On the **Flow** tab, locate the **Limit Concurrency** action and drag it to the resulting action of the **Page Approval Changed** event.
- 3. Double-click the **Limit Concurrency** action and edit the parameters as follows:
	- a. For the **Concurrent Limit** parameter, in the **Value** column, type 1.
		- b. For the **Limiter Name** parameter, in the **Value** column, type Page Approval Record File.
		- c. Click **OK**.
- 4. On the **Flow** tab, locate the **Split** action and drag it to the **OK** event of the **Limit Concurrency** action.
- 5. Double-click the **Split** action and edit the parameters as follows:
	- a. For the **Items** parameter, in the **Value** column, from the list, select **Previous Event (Page Approved)** > **Pages**.
	- b. For the **Items Per Group** parameter, in the **Value** column, type 1.
	- c. For the **Per Group Delay** parameter, in the **Value** column, select **1 minute** and click **OK**.
	- d. Click **OK**.
- 6. On the **Actions** tab, locate the **Write Text To File** action and drag it to the **Each Split** event of the **Split** action.
- 7. Double-click the **Write Text To File** action and edit the parameters as follows:
	- a. For the **File to write to** parameter, in the **Value** column, click the **browse** button and navigate to Global Variable folder. In the folder, select the **Page\_Approval\_Record\_File** variable.
	- b. For the **Text** parameter, in the **Value** column, type a string that contains the job name, page name, new approval state, event time, and user name all separated by commas.

For example, the final parameter should look like:

%triggerEvent.RootEvent.Job.Name%,

%triggerEvent.ItemGroup.Name%,

%triggerEvent.RootEvent.NewApprovalState%,

%triggerEvent.RootEvent.EventTime%,

%triggerEvent.RootEvent.History.UserName%

**Note:** The string must be typed in one single line with all the parameters separated by commas.

- c. For the **Append** parameter, in the **Value** column, in the list, select **True**.
- d. Click **OK**.
- 8. On the **Flow** tab, locate the **Next** action and drag it to the **Done** event of the **Write Text To File** action.
- 9. Double-click the **Next** action and edit the parameters as follows:
	- a. For the **Loop Start** parameter, in the **Value** column, from the list, select **Previous Event (Each item Group)**.
	- b. For the **Abort Loop** parameter, in the **Value** column, in the list, select **False**.
	- c. Click **OK**.
- 10. Save and close the rule set.